# transmission makes installation simple. nsmission makes installation simple.

needs to keep track of a ride, the A10W is the perfect training tool for any cyclist. The added convenience of wireless Congratulations on your purchase of the  $\Delta$ xiom® lations on your purchase of the Axiom® A10W cyclocomputer. With all the features that a professional rider<br>keep track of a ride, the A10W is the perfect training tool for any cyclist. The added convenience of wireless A10W cyclocomputer. With all the features that a professional rider

# *LEFT KEY*

through the set-up screens through the set-up screens. Use this button to progress through the **EFT KEY** *TRP, RID, AVS, STP* and *MAX* display screens and to access and progress

### *RIGHT KEY* RIGHT KEY

WHEEL SIZE SETTING IN/S1, WS2)<br>Wheel circumference is used to calculate speed and distance. Setting<br>range is 0000mm-3999mm (KMH) and 000.0"-157.4" (MPH). The A10W<br>includes two wheel size settings, WS1 and WS2, allowing you includes two wheel size settings, WS1 and WS2, allowing you to use the range is 0000mm-3999mm (KMH) and 000.0"-157.4" (MPH). The A10W Wheel circumference is used to calculate speed and distance. Setting *(WS1, WS2)*

# *SPEED COMPARISON*  **SPEED COMPARISON (▲•▼)**

Displays instantaneous speed, up to 120KMH (75MPH). Accurate to<br>whole mile or kilometer. Always displayed at the top of the screen. whole mile or kilometer. Always displayed at the top of the screen. Displays instantaneous speed, up to 120KMH (75MPH). Accurate to

within the set-up screens. Use this button to progress through the within the set-up screens. *TCNT, CLK* and *ODO* screens, start and stop the stopwatch and to adjust values

# *WHEEL SIZE SETTING*

and mountain bike).

and mountain bike).

no programming and cannot be disabled no programming and cannot be disabled. below (▼ indicate whether your current speed is above ( (▲ ), (•) or (▼ Compares current speed to average speed. As you ride, a ndicate whether your current speed is above (▲) equal to (●) or ) your average speed. This function is automatic, requires ) will appear in the upper left corner of the display to ▲) equal to (•) or

### *TRIP DISTANCE*  **TRIP DISTANCE (TRP)**

computer on two bikes with different wheel sizes (e.g. your road bike

Displays distance traveled during current ride, up to 999.99 mi. or km. Displays distance traveled during current ride, up to 999.99 mi. or km.

### Activated by front wheel movement. Auto start/stop timer records actual ride time up to 9:59:59. *AUTOMATIC RIDE TIMER*  Activated by front wheel movement **4UTOMATIC RIDE TIMER (RID)** uto start/stop timer ecords actual ride time up to 9:59:59

# *SPEEDOMETER*  **SPEEDOMETER** (SPD) (MPH or KNH) *(SPD) (MPH or KMH)*

### *STOPWATCH* **STOPIVATCH (STP)**

# *MAXIMUM SPEED MAXIMUM SPEED (MAX)*

portions of your ride, up to 9:59:59. Manual stopwatch allows you to time your entire ride or oortions of your ride, up to 9:59:59 stopwatch allows you to time your entire ride or

Displays time of day in a 12 hour or 24 hour format. Displays time of day in a 12 hour or 24 hour format.

### *AUTO SLEEP* **AUTO SLEEP**

Displays cumulative ride distance, up to 99,999 mi. or km. *ODOMETER (ODO) ODOMETER* Jisplays cumulative ride distance, up to 99,999 mi. or km

In the *SCROLL MODE* bar bracket between rides. *RID, TRP* or *AVS* display screen, pressing the LEFT key for 1.5 seconds will activate the scroll function. The comar bracket between rides.

# SCROLL MODE

*RIGHT* taneously. In any of these four display screens, pressing the key for 5 seconds will reset the data in all four screens to zero. taneously. In any of these four display screens, pressing the<br>*RIGHT* key for 5 seconds will reset the data in all four screens

*AVERAGE SPEED (AVS) (RID)* Displays average speed. Calculated using true ride time and trip distance *(TRP).*

### To prolong battery life, the A10W battery is<br>not installed at the factory. Before programlems that occur with cyclocomputers are<br>caused ty dead or weak batteries. If you are<br>having problems with your computer's oper-<br>ation, check and replace the battery first.<br>STEP 1 approximately one year. Under normal usage a battery should last able at most camera and electronic shops. cell battery. Replacement batteries are avail-A10W uses a common 3V (included) must be installed. The Axiom ming or using the computer the battery not installed at the factory. Before program-To prolong battery life, the A10W battery is **COMPUTER HEAD/RECEIVER** *COMPUTER HEAD/RECEIVER Note:* CR2032 Most probbutton

Displays the fastest speed attained during a ride, up to 120KMH (75mph).

Displays distance traveled with a quick reset option, which is particular<br>Iy useful when following route sheets with turn by turn instructions or<br>tracking point to point distances within a ride. tracking point to point distances within a ride. ly useful when following route sheets with turn by turn instructions or Displays distance traveled with a quick reset option, which is particular- *SECOND TRIP COUNTER* **SECOND TRIP COUNTER (TCNT)** 

# *CLOCK (CLK)*

Reinstall the battery cap and tighten firmly, making sure that the rubber O-ring does not get<br>pinched or distorted, as this will compromise the unit's wateritight seal. pinched or distorted, as this will compromise the unit's watertight seal. Reinstall the battery cap and tighten firmly, making sure that the rubber O-ring does not get

cap. Be careful when installing the battery not to damage the battery contact cap. Be careful when installing the battery not to damage the battery contact. lnstall the battery in the battery compartment with the positive  $\left(+\right)$  side facing the battery Install the battery in the battery compartment with the positive (+) side facing the battery *STEP 2*

Monte Due for daptropy chalk of the ballic propertion is program of your current when  $\mathbb{R}^2$  and the properties are also the induce in the ballic properties in the properties of the content in the second of the ballic During a battery change your computer will retain programmed values and odome-

or when any button is pressed. after 5 minutes of non-use. The computer will automatically restart as soon as it receives input from the speed sensor, To prolong battery life, the A10W will automatically enter "sleep" mode 'o prolong battery life, the ATOW will automatically enter "sleep" mode<br>ther 5 minutes of non-use. The computer will automatically restart as soon as it receives input from the speed sensor, when any button is pressed. *Note:* To prolong battery life, we recommend removing the head unit from the handle-To prolong battery life, we recommend removing the head unit from the handle-

puter will automatically scroll once through the *RID, TRP* and *AVS* screens, displaying each screen for 1.5 seconds.

The *TRP, RID, AVS* and *MAX* display screens are reset simul-

> specifically for your bike. specifically for your bike. Now that you are familiar with the features of your Axiom® A10W cyclocomputer, you are ready to program the unit Now that you are familiar with the features of your Axiom® A10W cyclocomputer, you are ready to program the unit

either miles or kilometers. You can switch between miles and kilometers at The Axiom® A10W is capable of displaying speed and distance information in The Axiom **SELECTING MILES OR KILOMETERS** *SELECTING MILES OR KILOMETERS* A10W is capable of displaying speed and distance information in miles and kilometers at

The

*STP*

display screen is reset independently. In the

*STP* dis-

> LEFT key for 5 seconds. LEFT key for 5 seconds.

play screen, pressing the *RIGHT* key for 5 seconds will reset The the stopwatch to zero. *TCNT* display screen is reset independently. In the *TCNT*

display screen, pressing the

display screen, pressing the *RIGHT* key for 5 seconds will

The Axiom® A10W uses wheel circumference (measured in millimeters or inches) to calculate speed and distance.<br>Note that while your computer can be programmed to +/-1mm (+/-0.1") for total accuracy, discrepancies of as much the programming sizes for some of the most popular tire sizes currently in use. These numbers are estimations which  $50$ mm (2) will not have a significant effect on the accuracy of the unit for most normal rides. The following chart lists Note that while your computer can be programmed to +/-1mm (+/- 0.1") for total accuracy, discrepancies of as much as The Axiom® A10W uses wheel circumference (measured in millimeters or inches) to calculate speed and distance.

key for 5 seconds will

to depress the 'AC' button on the underside of the computer head. To reset reset the trip counter to zero. reset the trip counter to zero. *ALL* display screens and *ALL* programmed settings (including *See Figure 1. CLK, ODO* and wheel size settings), use a pencil

> Stand your bicycle upright. With your fire inflated to its proper pressure, rotate your front wheel so that the valve is<br>located at the bottom (6 o'clock position). Make a mark on the floor to indicate the valve location. Stand your bicycle upright. With your tire inflated to its proper pressure, rotate your front wheel so that the valve is *STEP 1*

# f your specific tire size is not listed in the chart, follow these steps to measure wheel circumference If your specific tire sizes is not listed in the chart, follow these steps to measure wheel circumference. *INHEEL SIZE CALCULATION WHEEL SIZE CALCULATION*

 $N$ easure the distance between the marks in millimeters or inches (1 inch = 25.4mm). This value is your wheel circum-*STEP 3* Make a mark on the floor to indicate the valve location. *STEP 2* Make a mark on the floor to indicate the valve location. Roll the bicycle forward in a straight line for one complete wheel revolution, until the valve is again at the bottom.

# *Figure 2.*

advance to the second wheel size value. Press the LEFT key again to set the *STEP 4* hold the LEFT key for 5 seconds to return to the not wish to program a value for the second wheel size setting, press and Repeat this sequence until all digits have been set to the appropriate c this sequence until all digits have been *(WS2)* programming screen. If you do *WS1* set to the appropri value in memory and *TRP* display screen. l do<br>and

IJ 787

# *STEP 3*

value as described above value as described above. The

Press the RIGHT key to advance the minutes. (Hold this key to quickly advance the minutes.) Press and hold the LEFI<br>key for 5 seconds to set the value and retum to the *CLK* display screen. display screen.

Press and hold the LEFT key for 5 seconds to set the odometer value and return to the ODO display screen. *STEP 4*<br>Press and hold the LEFT key for 5 seconds to set the odometer value and return to the ODO display screen<br>Press and hold the LEFT key for 5 seconds to set the odometer value and return to the ODO display screen

# *BRACKET INSTALLATION* **BRACKET INSTALLATION**

Since the A10W is wireless, installation is simple and straight forward. Begin by attaching the computer mounting bracket o the handlebars. bracket o the handlebars. Since the A10W is wireless, installation is simple and straight forward. Begin by attaching the computer mounting

Press and hold the LEFT key for 3 seconds to set the value in memory and return to the TCNT display screen. Press and hold the LEFT key for 3 seconds to set the value in memory and return to the TCNT display screen.

Repeat this sequence until all digits have been set to the appropriate value Repeat this sequence until all digits have been set to the appropriate value.

your choice and advance to the next flashing digit. *STEP 2*<br>The digit at the right of the screen will flash. Use the RIGHT key to adjust the value. Press the LEFT key to set your choice and advance to the next flashing digit. The digit at the right of the screen will flash. Use the RIGHT key to adjust the value. Press the LEFT key to set

With the computer in the TCNT display screen, press and hold the LEFT key for 3 seconds *STEP 1* With the computer in the TCNT display screen, press and hold the LEFT key for 3 seconds.

sheet with turn by turn instructions The second trip distance counter can be programmed at any time—a useful feature while following a route sheet with turn by turn instructions. The second trip distance counter can be programmed at any time—a useful feature while following a route

dlebars, sticking the adhesive side of the shim to the underside of the bracket. bracket to the handlebar as shown in Remove the backing from the adhesive pad on the underside of the bracket. Use the included O-ring to attach the *Figures 5A & 5B.* Use the included shim to accommodate smaller diameter han-

# **HEAD UNIT INSTALLATION**

Key<br>RPH

**DB48** 

The Twist-Click bracket design securely locks the A10W computer head into the bracket. Set the computer head into<br>the bracket, and twist the head clockwise until you hear an audible 'CUCK', indicating that the unit is lock diebars, sticking the adhesive side of the shim to the underside of the bracket.<br>HEAD UNIT INSTALLA TOON<br>The Twist-Click bracket design securely locks the A10W computer head into the bracket. Set the computer head into<br>the

With the computer in the *STEP 1* With the computer in the *TRP* display screen, press and hold the display screen, press and hold the

# RIGHT key to select miles *(MPH)*

"KMH" or "MPH" will flash in the upper right corner of the screen. Press the *STEP 2* or kilometers *(KMH)*.

Press the LEFT key to set your choice and advance to the first wheel size Press the LEFT key to set your choice and advance to the first wheel size (WS1) setting screen. setting screen.

*STEP 3*

# *STEP 1 WHEEL MAGNET AND SENSOR INSTALLATION* **WHEEL MAGNET AND SENSOR INSTALLATION**

may not precisely match the circumference of your wheel, due to variations in tire size between brands and models.

may not precisely match the circumference of your wheel, due to variations in tire size between brands and models

Attach the wheel magnet loosely to one of the spokes on the same side of the wheel and directly opposite the<br>sensor/transmitter. Adjust the position of the magnet and sensor by sliding both pieces up or down to achieve 1-3 when installing a new computer are related to magnet and sensor when installing a new computer are related to magnet and sensor alignment and spacing. enough, the computer will not pick up a reading or readings will be inconsistent and erratic. Most problems that occur clearance between the two. sensor/transmitter. Adjust the position of the magnet and sensor by sliding both pieces up or down to achieve 1-3mm Attach the wheel magnet loosely to one of the spokes on the same side of the wheel and directly opposite the 1mm is about the thickness of a penny. If the magnet and sensor are not close alignment and spacing. See Figure 8. *See Figure 8.*

Once the installation procedure is complete, test the unit to make sure everything is adjusted and working properly. Once the installation procedure is complete, test the unit to make sure everything is adjusted and working properly.

# *TEST OF INSTALLATION* **TEST OF INSTALLATION**

located at the bottom (6 o'clock position). Make a mark on the floor to indicate the valve location.

Once the transmitter and wheel magnet are aligned properly, securely tighten both in place Once the transmitter and wheel magnet are aligned properly, securely tighten both in place.

move i affected by electromagnetic interference. Common sources of electromagnetic signals include high voltage<br>power lines, motor driven equipment and other wireless devices (such as heart rate monitors). If you experience net and sensor is 3mm or less. Adjust as necessary and re-test. *Note:* Wireless cyclocomputers are occasionally move away from the source. unusually high speed readings, check your surroundings for possible sources of electromagnetic signals and unusually high speed readings, check your surroundings for possible sources of electromagnetic signals and power lines, motor driven equipment and other wireless devices (such as heart rate monitors). If you experience affected by electromagnetic interference. Common sources of electromagnetic signals include high voltage net and sensor is 3mm or less. Adjust as necessary and re-test. seconds. If not, check the aligmment of the wheel magnet and sensor, and make sure that the space between the magseconds. If not, check the alignment of the wheel magnet and sensor, and make sure that the space between the mag-Pick up the front end of the bicycle and spin the front wheel. The computer should register a speed reading within 1-2 Pick up the front end of the bicycle and spin the front wheel. The computer should register a speed reading within 1-2 from the source Wireless cyclocomputers are occasionally

Speedometer, Speed<br>Comparison & Trip<br>Distance *Comparison & Trip Speedometer, Speed*

TRP

COD DO

c ₹

*See Figure 4.*

 $\overline{\phantom{0}}$ c

> ference. Enter this value in the computer (see "Programming Wheel Size"). Measure the distance between the marks in millimeters or inches (1 inch = 25.4mm). This value is your wheel circultence between the marks in millimeters or inches (1 inch = 25.4mm). This value is your wheel circultence. En If you set your computer to read in gram the wheel size in inches. kilometers, you must program the wheel size in millimeters. If you set your computer to read in miles, you must pro-

SETTING THE ODOMETER  **THE ODOMETER**

# between bikes. **SETTING THE CLOCK**

# $\in$  performance bicycle **AXIOM A10W Cyclocomputer** *Cyclocomputer*

The

### *STEP 2 WS1* default settings are 2155 for *KMH* and 84.8 for *MPH*. The digit at the right of the screen will flash. Use the RIGHT key to adjust the value.

*STEP 3* Press the LEFT key to set the value and advance to the next flashing digit Press the LEFT key to set the value and advance to the next flashing digit.

*STEP 5 WS2* default settings are 2000 for *KMH* and 78.7 for *MPH*. Use the RIGHT and LEFT keys to adjust the wheel size

# *STEP 6*

or *MAX*

To select *WS1* or *WS2* before a ride, press and hold the LEFT key for 5 seconds in any of the *RID, AVS, STP* display screens, but not the *TRP* screen. Don't forget to select the correct wheel size when switching the computer

between bikes.

HAMA

The Axiom The Axiom® A 10W is equipped with a digital clock that displays time of day in a 12 hour or 24 hour format A10W is equipped with a digital clock that displays time of day in a 12 hour or 24 hour format.

MPH<br>NPH

*STEP 1*

# With the computer in the CLK display screen, press and hold the LEFT key With the computer in the display screen, press and hold the LEFT key for 5 seconds. for 5 seconds

key for 5 seconds to set the value and return to the

Press the RIGHT key to advance the minutes. (Hold this key to quickly advance the minutes.) Press and hold the LEFT

*STEP 4*

9S

value and advance to the minutes setting.

vaiue and advance to the minutes setung

Press the RIGHT key to advance the hours. (Hold this key to quickly advance the hours.) Press the LEFT key to set the

Press the RIGHT key to advance the hours. (Hold this key to quickly advance the hours.) Press the LEFT key to set th

*STEP 3*

*STEP 2*

# the LEFT key to set your choice and advance to the hours the LEFT key to set your choice and advance to the hours setting.  $\mathcal{P}^{d,\mathsf{in}}$  in the sum of the lower line of the display. Press the RIGHT key to select the 12 hour mode. Press  $\mathcal{P}^{d,\mathsf{in}}$  in the lower mode.  $24$ " or "12." will flash in the lower line of the display. Press the RIGHT key to select the 12 hour or 24 hour mode. setting . Press

With the computer in the

for 5 seconds

With the computer in the *ODO* display screen, press and hold the LEFT key

*STEP 1*

restored after a battery change or transferred from another computer. The odometer can be programmed so that cumulative mileage can be

The odometer can be programmed so that cumulative mileage can be<br>restored after a battery change or transferred from another computer

display screen, press and hold the LEFT key

capag

HdW<br>MbH

Repeat this sequence until all digits have been set to the appropriate value.

Repeat this sequence until all digits have been set to the appropriate value

*STEP 3*

Press the LEFT key to set your choice and advance to the next flashing digit.

Press the LEFT key to set your choice and advance to the next flashing digit. The digit at the right of the screen will flash. Use the RIGHT key to adjust the

value.

The digit at the right of the screen will flash. Use the RIGHT key to adjust the

*STEP 2* for 5 seconds.

### *STEP 2*

sensor/transmitter should then be attached to the fork on the same side of the bike as the computer head. Determine whether you will mount the computer head to the left or right of your handlebar stem. The speed

return to the Once all the digits have been set to the appropriate value, press the LEFT key to set the *TRP* display screen.  **WHEEL SIZE** *WS2* value in memory, and  $\frac{1}{2}$ Using the included rubber shim and zip-ties, loosely mount the sensor (so that you can slide it around) to the fork blade.<br>Note: that it is one to also the philo 24 of the needeer focust, the haddin order for the race is 2 nal. The sensor/transmitter battery cap should face up. sor/transmitter must be mounted within  $24^{\circ}$  of the receiver of the receiver for the receiver to pick up the sigso that it's on the same side of the bike as the handlebar bracket. The A10W transmission range is 24" (60cm). The sen-Using the included rubber shim and zip-ties, loosely mount the sensor (so that you can slide it around) to the fork blade *See Figure 7.* We recommend mounting the sensor to

# *STEP 1*

Once you select miles *STEP 1 (MPH)* or kilometers *(KMH)* and press the LEFT key (see STEP 3 of "Programming the Computer"), the computer will automatically advance to the first wheel size *(WS1)* programming screen. *Note:* If you read in miles, you must program the wheel size in inches. set your computer to read in kilometers, you must program the wheel size in millimeters. If you set your computer to c

### *STEP 4*

### *STEP 3*

### *STEP 3*

the front (leading) edge of the fork blade to avoid problems should the sensor ever come into contact with the spokes.

### *STEP 1*

### *STEP 4*

c

*Stopwatch*

*Average Speed*

Average Speed

**UPIC**<br>UPICO

The A10W sensor/transmitter comes from the factory with the A23 LR23 12V battery already installed

*Ride Timer Automatic*

Automatic<br>Ride Timer

HdW<br>USM

סם הם הם (D:D

### **COMPUTERCOMPUTER FUNCTIONS FUNCTIONS**

**BUTTON** 

**FUNCTION**

*Maximum Speed*

Maximum Speec

**OPITO** 

*Second Trip Counter*

Second Trip Counter

**Li**ner

**DDD** 

any time by entering the programming mode and changing your selection. any time by entering the programming mode and changing your selection. either miles or kilometers. You can switch between

*Clock*

Limits of

ה"כת"<br>סספו

*Odometer*

El<br>G

## **BATTERY***BATTERY INSTALLATION* **INSTALLATION**

*Figure 1*

c **25** c **25** *Figure 2*

# **PROGRAMMING THE COMPUTER**

# **DETERMINING WHEEL SIZE**

**84.0 83.2**

**2133 2114**

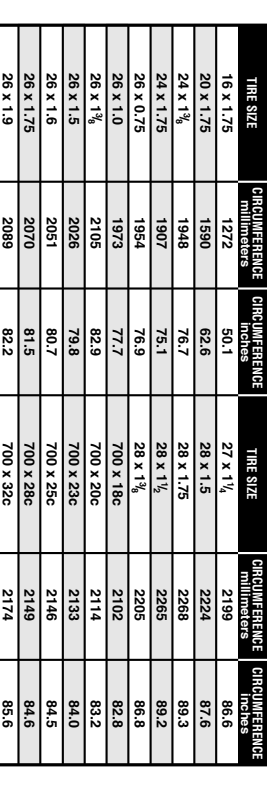

**8 /**

> **700 x 40c 700 x 37c**

> **2224 2205**

> **87.6 86.8**

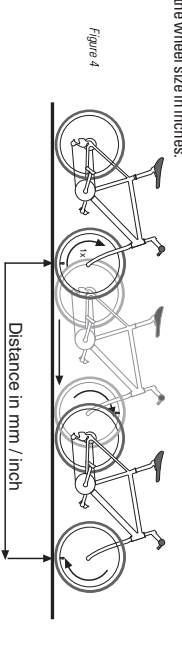

# **PROGRAMMING WHEEL SIZE**

# **SELECTING**

+

 $\llbracket$ 

*Figure 3*

# **MAGNET, SENSOR & BRACKETMAGNET, SENSOR & BRACKET INSTALLATION INSTALLATION**

# **SETTING THE SECOND TRIPCOUNTER**

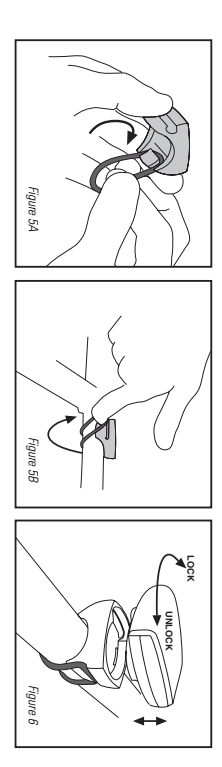

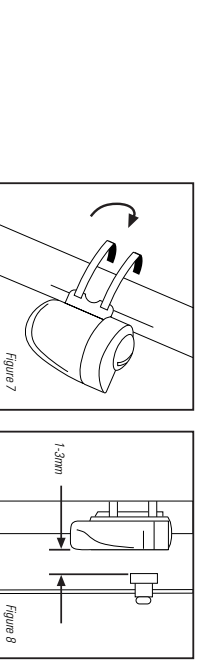

# **RESET DISPLAY SCREENS**